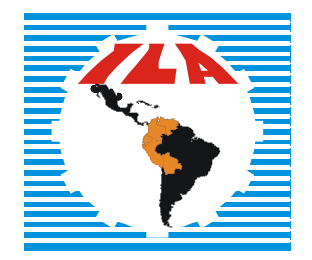

Instituto Laboral Andino

## Curso básico de informática

## **MÓDULO I MANEJO BÁSICO DE LA COMPUTADORA**

#### **ADVERTENCIA**

La manera de usar un lenguaje que no discrimine entre hombres y mujeres aún no ha conseguido un acuerdo entre los lingüistas. En tal sentido, con el fin de evitar la sobrecarga lingüística y gráfica que supondría utilizar en español o/a y os/as para marcar la existencia de uno u otro sexo, hemos optado por utilizar el clásico masculino genérico, en el entendido de que todas las menciones en tal género representan siempre a hombres y mujeres, indistintamente.

© Instituto Laboral Andino (ILA)

Documento elaborado por el Instituto Laboral Andino (ILA) con el aporte de las Centrales Sindicales que conforman el Consejo Consultivo Laboral Andino (CCLA), como actividad y fruto del proyecto "Fortalecimiento sindical desde la salud y el medio ambiente, en el marco de la integración de la Región Andina".

Autora: Karim L. Rojas Luján.

Primera edición, diciembre de 2006.

Módulo I: Manejo básico de la computadora

## ÍNDICE

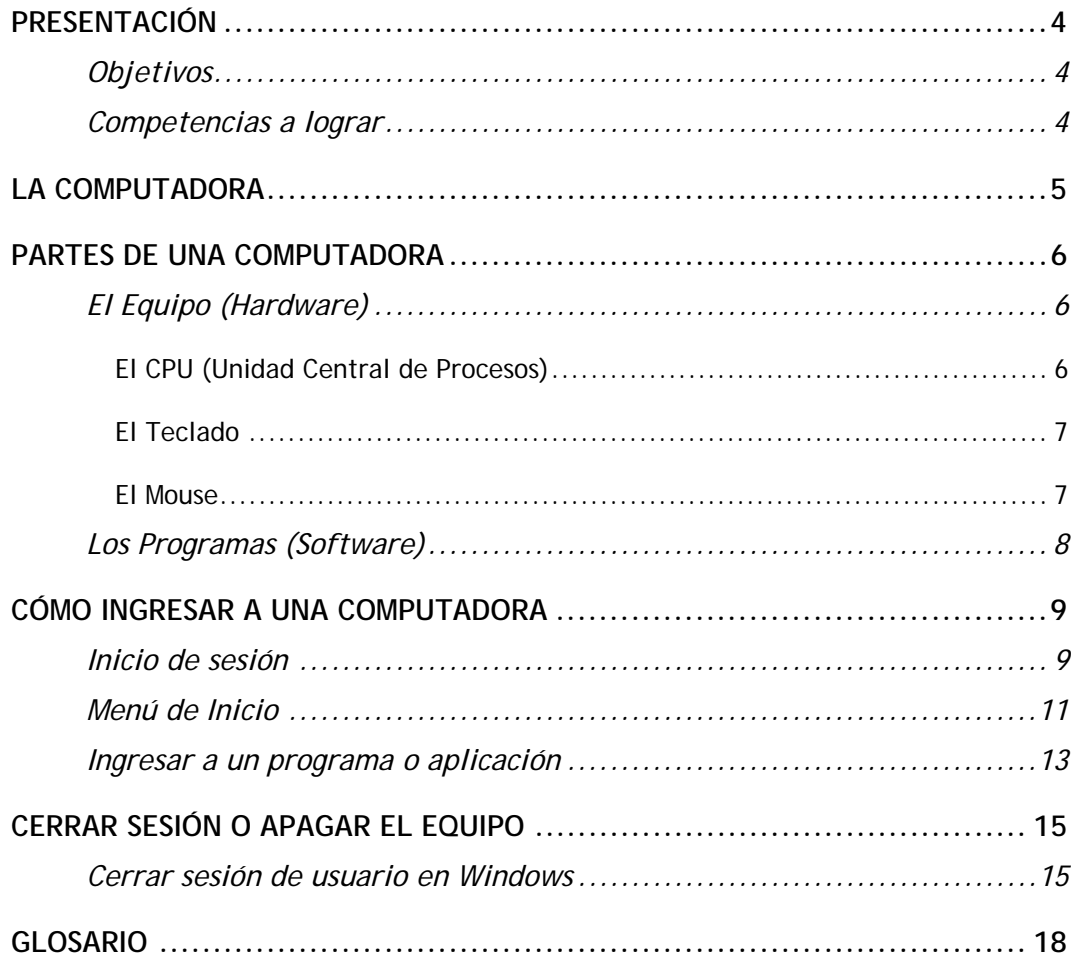

#### **PRESENTACIÓN**

El presente módulo corresponde al curso básico de informática dirigido a formar y capacitar a las trabajadoras y trabajadores de las centrales sindicales de la subregión andina en el manejo y uso básico de la computadora.

## **Objetivos**

Los objetivos de este módulo son:

- 1. Permitir al usuario reconocer cada uno de los compenentes de la computadora y prepararlo para su manejo.
- 2. Manejar el sistema operativo de Windows.

#### **Competencias a lograr**

Al término de este módulo usted podrá:

- $\triangleleft$  Identificar las partes físicas de una computadora;
- Diferenciar los programas (software) que activan las computadoras;
- ◆ Inicializar una computadora;
- ❖ Ingresar a un programa o aplicación; y
- Cerrar sesión o salir de Windows.

**LA COMPUTADORA**

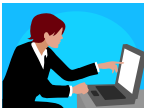

 La computadora es una máquina diseñada para facilitar el trabajo y la vida de las personas. Con ella realizamos cálculos y diseños, escribimos textos guardamos información, enviamos y recibimos mensajes, accedemos a cursos de nuestro interés, navegamos en el Internet, entre otras cosas.

Las microcomputadoras o computadoras personales (PC´s) tuvieron su origen por la necesidad de facilitar la comunicación por intermedio de una red, la más conocida se llama Internet. La parte fundamental en una computadora es su microprocesador. Un microprocesador es "una computadora en un chip", o sea un circuito integrado independiente. Las PC´s son computadoras para uso personal y actualmente se encuentran muy difundidas en todas partes: oficinas, escuelas, hogares, etc.

Hoy existen diversos tipos de micro computadoras, dependiendo del tipo de uso para el que han sido diseñadas. Por ejemplo, tenemos: la PC (Personal Computer), la Notebook, el PDA (Personal Digital Assistant) que es una microcomputadora de bolsillo.

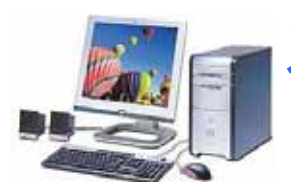

 Computadoras Personales, con el gabinete tipo minitorre, separado del monitor.

 Computadoras Personales Portátiles "Laptop" o "Notebook" que están diseñadas para poder ser transportadas de un lugar a otro.

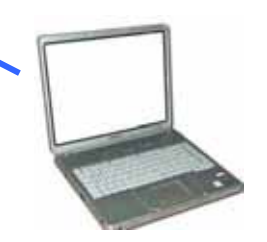

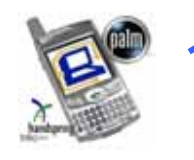

 "PDA" computadoras pequeñas (de bolsillo), provistas de los aplicativos disponibles en una PC, y diseñadas también para almacenar los datos de la agenda, citas, etc.

A continuación describiremos los componentes o partes de una computadora.

## **PARTES DE UNA COMPUTADORA**

## **El Equipo (Hardware)**

El hardware (equipo) es la parte física de una computadora. Esta palabra se emplea para designar todos aquellos componentes de la PC que son tangibles como son el monitor, el cpu (unidad central de procesos), el "mouse", la impresora, las unidades de almacenamiento secundario (disquete, cd, dvd), etc.

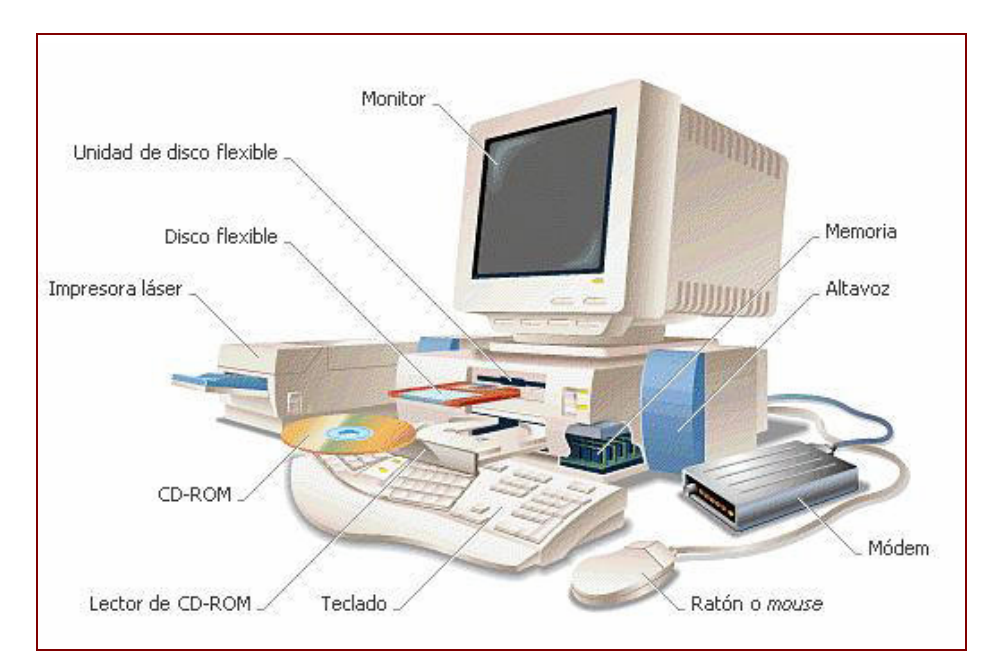

#### EL CPU (UNIDAD CENTRAL DE PROCESOS)

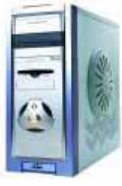

El **CPU** es la **unidad central de procesos**. Esta unidad se encarga de interpretar y ejecutar instrucciones que se dan a través de los dispositivos o periféricos como son el teclado, el mouse, etc.

El funcionamiento de la computadora es muy simple. Todos los procesos que usted puede realizar con ella se resumen en: entrada de datos, proceso y salida de datos. Para el ingreso de datos a la computadora, se utilizan diferentes dispositivos, como por ejemplo:

#### EL TECLADO

El teclado es un dispositivo de entrada que utilizamos para el ingreso de información al computador y se

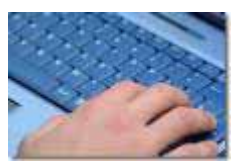

encuentra compuesto de 3 partes: teclas de función, teclas alfanuméricas y teclas numéricas.

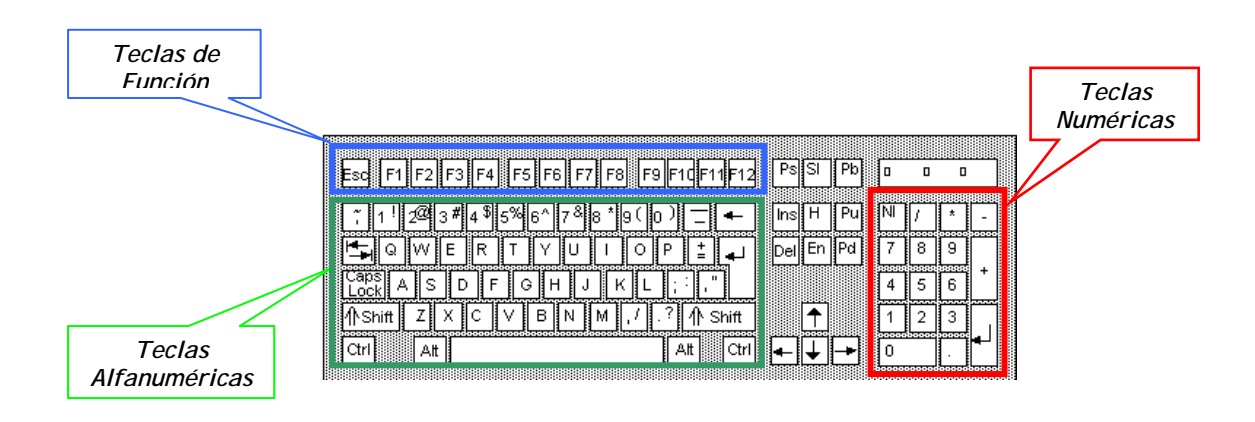

#### EL MOUSE

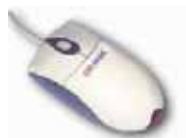

Es el segundo dispositivo de entrada más utilizado. El "mouse" o ratón es arrastrado en una superficie plana para maniobrar el puntero que aparece en la pantalla del monitor.

El mouse tiene dos botones: izquierdo y derecho. Algunos tienen una rueda en el centro que sirve para desplazar el puntero del mouse rápidamente. La acción de presionar los botones del mouse se le conoce como **"clic"**.

El botón izquierdo del mouse sirve para validar una acción realizada ("aceptar") y el botón derecho sirve para desplegar los menús contextuales de los programas.

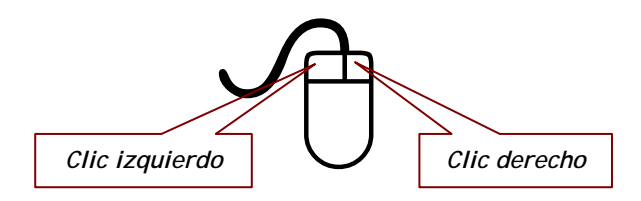

#### **Los Programas (Software)**

El software (programas) es la parte lógica y se utiliza para identificar los programas, que son intangibles y sólo pueden emplearse a través de la computadora, instalándose en ella e

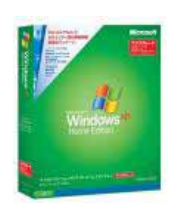

ingresando información, para desarrollar diversas tareas como son el redactar informes o cartas, hacer cuadros, fotos, etc. Dependiendo de la necesidad del usuario, tenemos los siguientes programas:

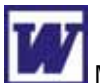

Microsoft Word: Es el editor de textos más usado en la actualidad.

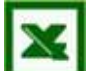

 Microsoft Excel: Hoja de cálculo, diseñada para realizar cálculos, cuadros, etc.

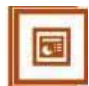

 Microsoft Power Point: Diseñado para realizar presentaciones multimedia.

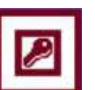

 Microsoft Access: Diseñado para crear una base de datos que almacene sistemáticamente abundante y variada información.

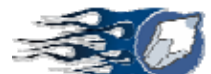

 CorelDraw: Es una herramienta de diseño gráfico para la edición de carátulas, revistas, libros, etc.

## **CÓMO INGRESAR A UNA COMPUTADORA**

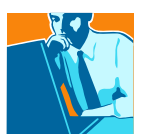

 Para que una computadora funcione necesita tener instalado un **Sistema Operativo,** los más conocidos son DOS, Windows, Linux, entre otros. El Sistema Operativo es el programa más importante de una computadora, ya que se encarga de conectar el software (programas) y el hardware (equipo) para que los programas funcionen. Entre los diferentes sistemas operativos tenemos:

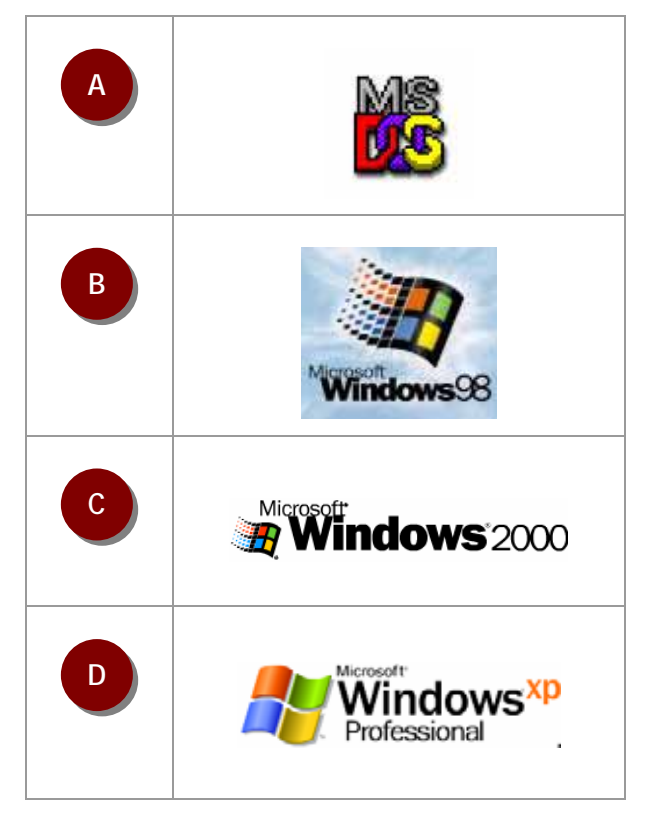

Estos dos sistemas operativos pertenecen a Microsoft, pero existen otros como "Apple Macintosh", "OS/2" de IBM, "UNIX" de los laboratorios Bell, "Linux" desarrollado por Linus Torvalds, etc.

A continuación describiremos cómo ingresar a una computadora:

#### **Inicio de sesión**

Para iniciar una sesión en una computadora con el sistema operativo Windows 98 o XP (los comúnmente usados) seguiremos los siguientes pasos:

El primer paso básico para iniciar o ingresar a una computadora es poner en funcionamiento el equipo, para ello deberá presionar el botón de encendido que se encuentra en el CPU (unidad central de procesos). **Paso 1** 

**Paso 2** 

Al encender el computador, el sistema operativo que está instalado cargará automáticamente – en este caso trabajaremos

con Windows XP – y mostrará la siguiente pantalla, donde usted deberá hacer "clic" sobre su **nombre de usuario** o el **icono** representativo:

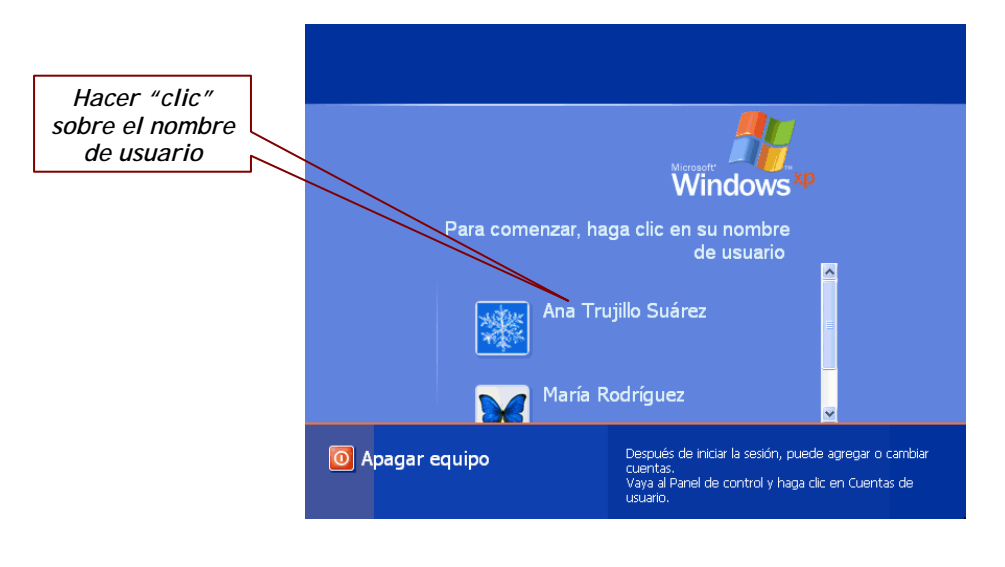

 *Note que una computadora puede ser usada por varias personas; para ello el Windows le permite crear cuentas de usuarios diferentes para el uso personalizado de cada uno de ellos.* 

A continuación deberá ingresar su clave o contraseña y presionar **enter** Õ o puede arrastrar el puntero del mouse **Paso 3** 

hasta el icono de aceptar y hacer clic.

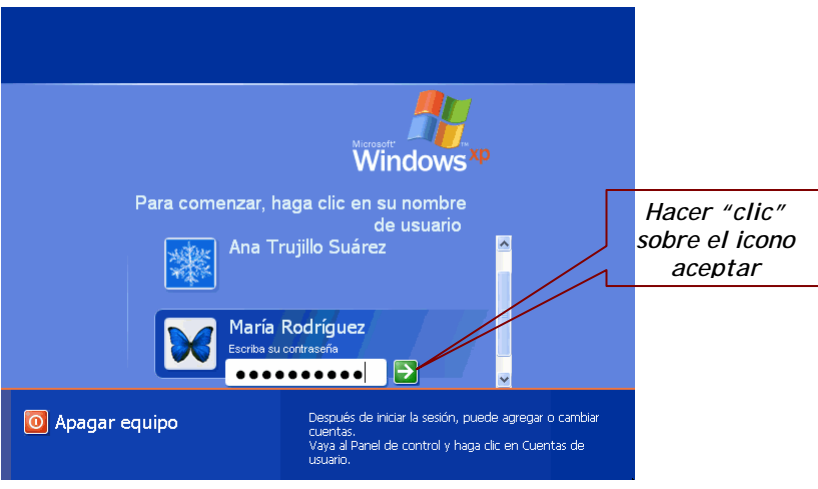

Automáticamente el sistema se inicializará y mostrará la pantalla del escritorio de Windows, donde encontramos algunos de los iconos de los programas instalados en la computadora:

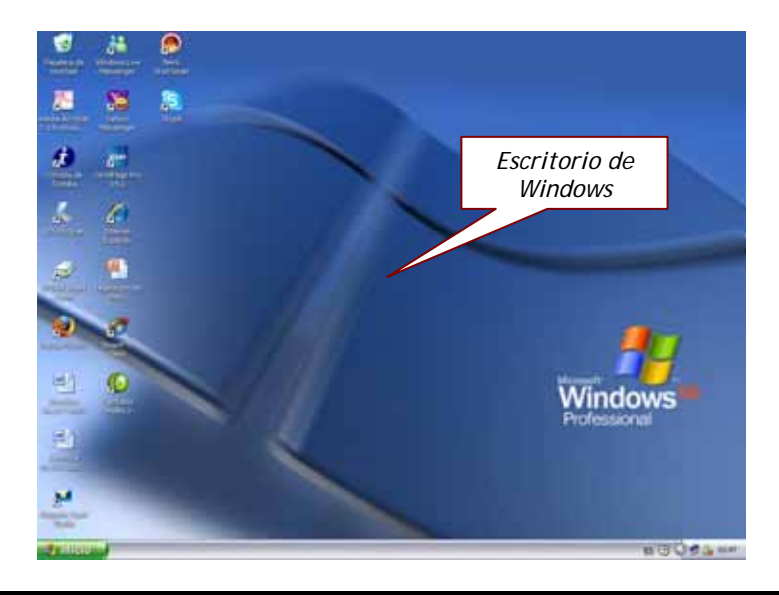

#### *El escritorio de Windows es la parte donde se alojan los íconos de los programas instalados en la computadora. Si desea acceder a algún programa, sólo bastará con hacer doble "clic" sobre el ícono del programa deseado.*

#### **Menú de Inicio**

El Menú de Inicio está conformado por todos los programas y las herramientas que se encuentran instalados en la computadora.

Para ingresar al Menú de Inicio, deberá realizar la siguiente acción:

Hacer **clic** sobre el **icono de Inicio** que se encuentra alojado en la parte inferior izquierda del escritorio de Windows, como se muestra en la siguiente pantalla: **Paso 1** 

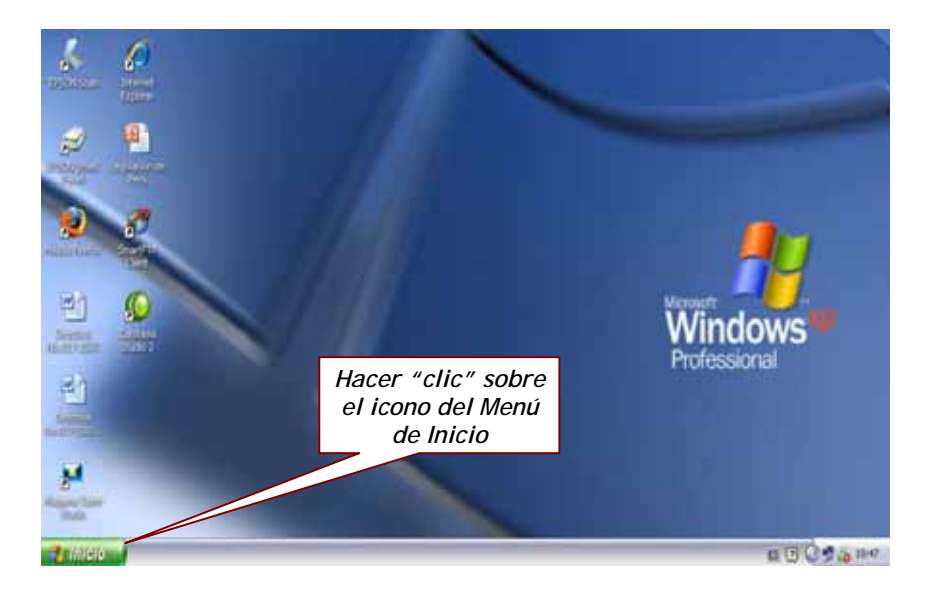

En este menú se van alojando los íconos de los programas que usamos diariamente, como se muestra en la imagen: **Menú 1**. Desde este punto podemos ingresar al **Panel de Control del Windows, Mis sitios de red, Mi PC** o, si deseamos configurar las impresoras, a **Impresoras y Faxes**.

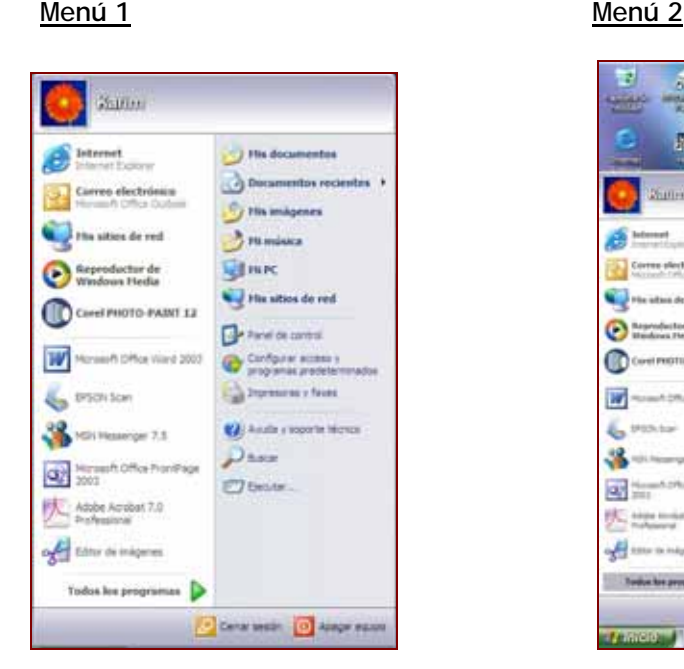

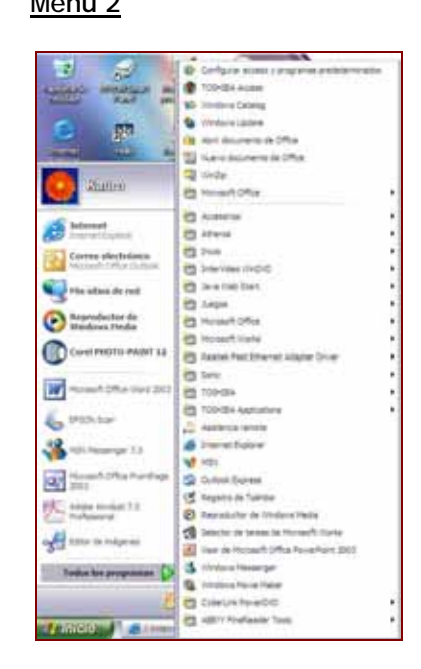

A continuación mostramos los íconos de configuración del Menú de Inicio:

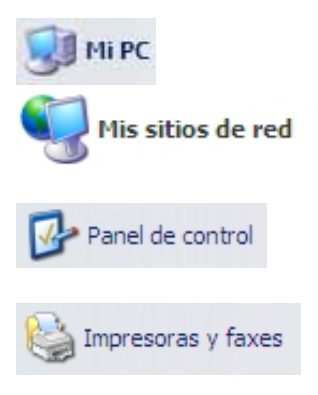

Si desea visualizar las unidades de la computadora, deberá hacer "clic" sobre el icono **Mi PC**.

Para configurar los sitios de red, deberá ingresar a **Mis sitios de red**.

Desde el Panel de Control usted podrá controlar todas las herramientas de configuración del Windows. Para acceder deberá hacer "clic" sobre el icono **Panel de Control**.

Si desea configurar la impresora que está utilizando, deberá hacer clic en **Impresoras y Faxes**.

En la imagen: **Menú 2,** podemos apreciar cómo el Menú de Inicio se desglosa para mostrar todas las aplicaciones o programas que se encuentran en la computadora.

Para acceder a alguno de ellos, sólo bastará hacer "clic" sobre la aplicación deseada.

 *Importante: Si desea hacer algún cambio en la configuración actual de Windows, comuníquese con el administrador del área de informática.* 

#### **Ingresar a un programa o aplicación**

Para ingresar a un programa o aplicación, deberá realizar la siguiente acción:

Hacer **clic** sobre el **icono de Inicio** que se encuentra alojado en la parte inferior izquierda del escritorio de Windows, como se muestra en la siguiente pantalla: **Paso 1** 

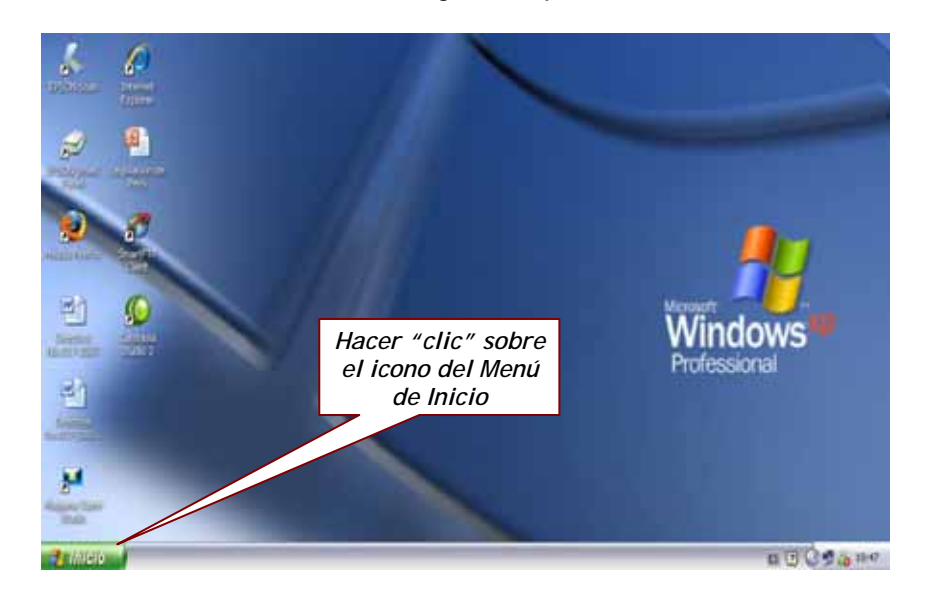

En seguida deberá hacer clic sobre el icono de la aplicación deseada. En el ejemplo a continuación ingresaremos al Internet

Explorer que se encuentra en la lista de **Todos los Programas** del **Menú de Inicio Windows**.

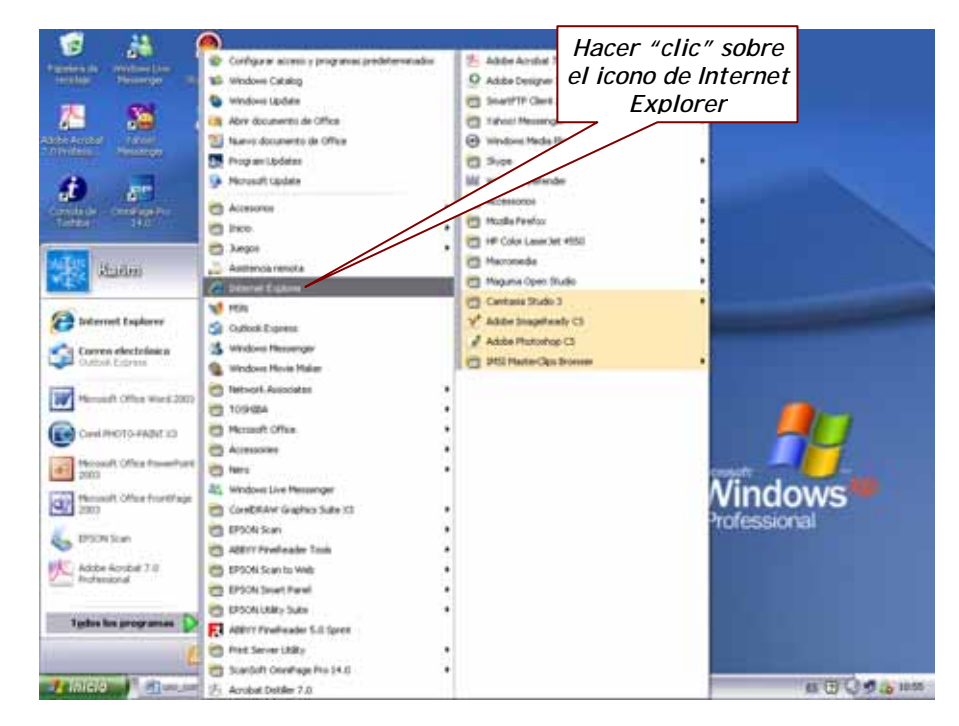

**Paso 2** 

A continuación se abrirá la ventana del programa Internet Explorer donde usted podrá navegar por toda la información contenida en el Internet *(ver Módulo 2: Navegar por Internet)*, revisar su cuenta de correo electrónico gratuito *(ver Módulo 3: Comunicación por correo electrónico),* etc.

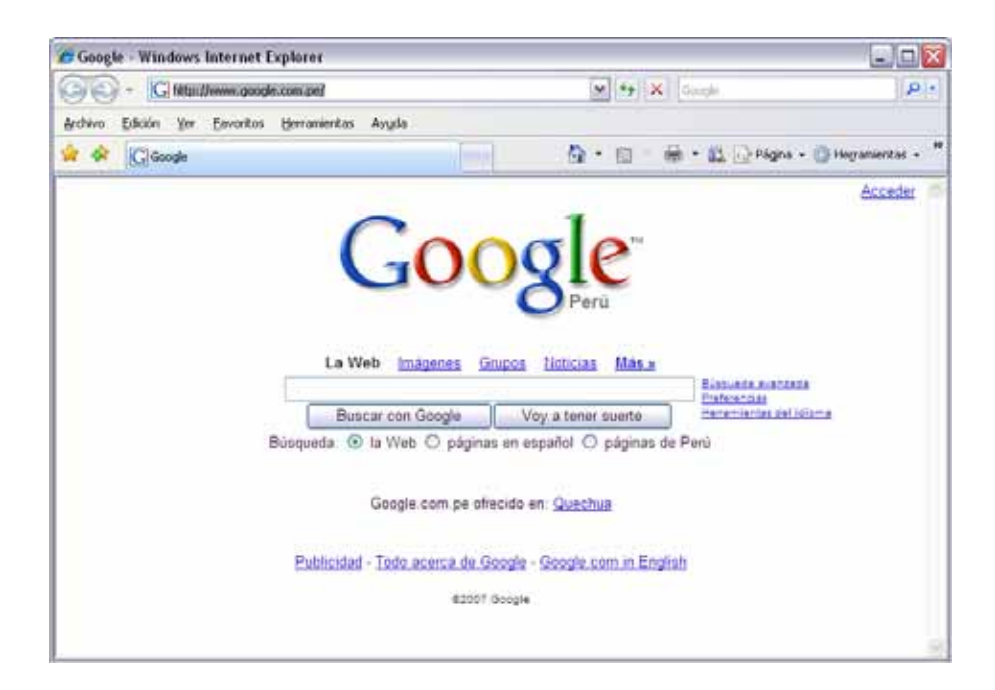

## **CERRAR SESIÓN O APAGAR EL EQUIPO**

Finalizar nuestro trabajo con el computador es sumamente sencillo. Aquí se le indica a usted los pasos a seguir:

#### **Cerrar sesión de usuario en Windows**

Esta opción le permite cambiar la sesión de usuario, pero no apaga el equipo.

Cerrar todos los programas activos que esté utilizando, por ejemplo: Word, Excel, Power Point, etc. Recuerde guardar los archivos creados, porque de lo contrario perderá su información. **Paso 1** 

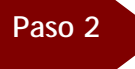

Una vez que haya cerrado todos los programas activos, deberá hacer "clic" en el icono del **Menú de Inicio:** 

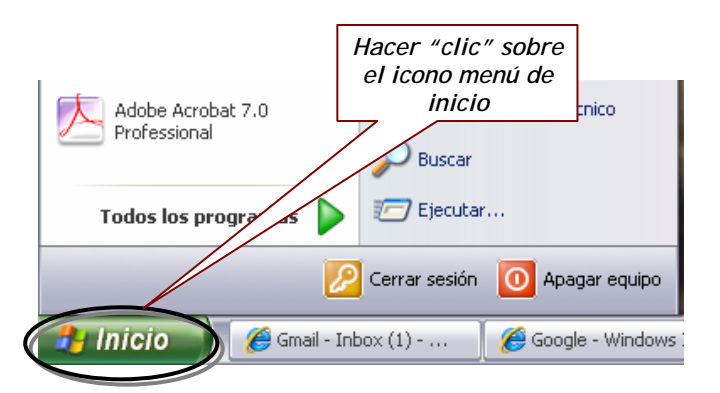

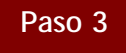

Si desea cambiar de usuario, deberá hacer clic en el icono **Cerrar Sesión:**

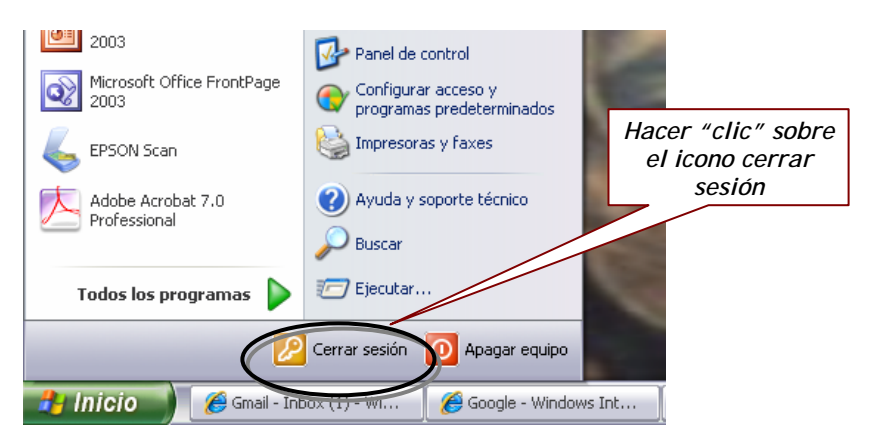

## **Apagar el equipo**

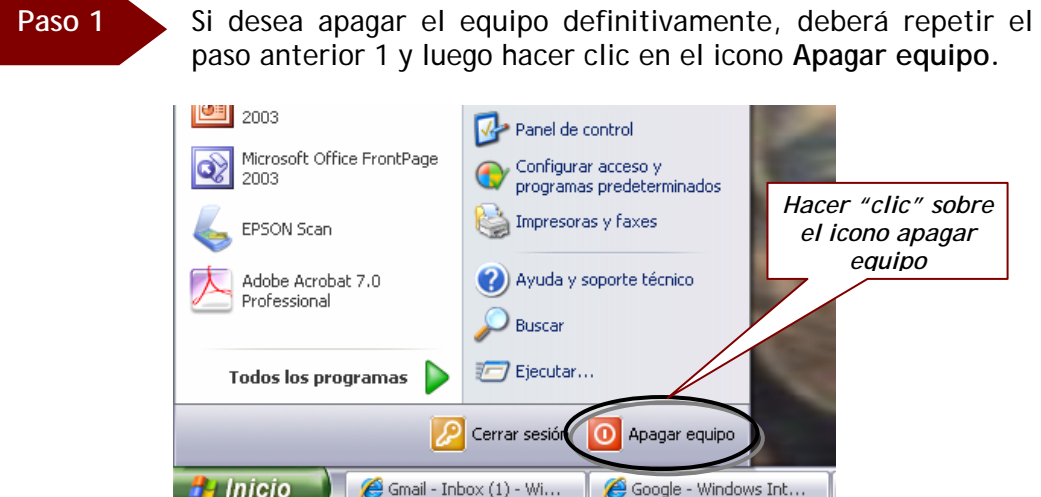

A continuación se mostrará una pantalla con tres iconos:

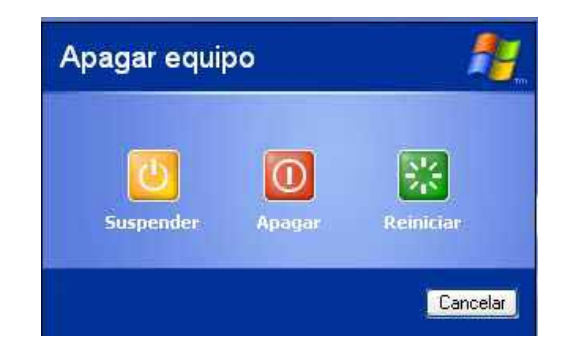

Para suspender el trabajo momentáneamente, deberá hacer clic sobre el icono de **Suspender**:

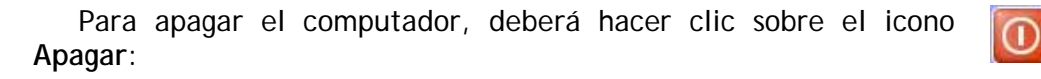

Si desea continuar el trabajo, deberá hacer clic sobre el icono de **Reiniciar**:

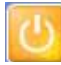

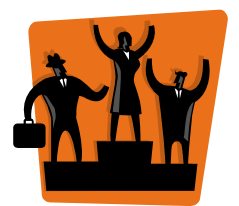

#### **ijiEnhorabuena usted acabar de aprender cómo iniciar una sesión en Windows, cómo ingresar a los programas y cómo cerrar sesión o apagar el equipo!!!**

Espero que esta guía práctica haya sido de su utilidad.

Si tuviera alguna duda sobre este documento, favor de comunicarse a la siguiente dirección de correo electrónico: klisset@gmail.com

Karim L. Rojas Luján Especialista en Informática Instituto Laboral Andino http://www.ila.org.pe

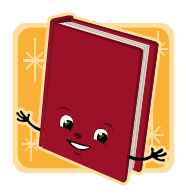

# **GLOSARIO**

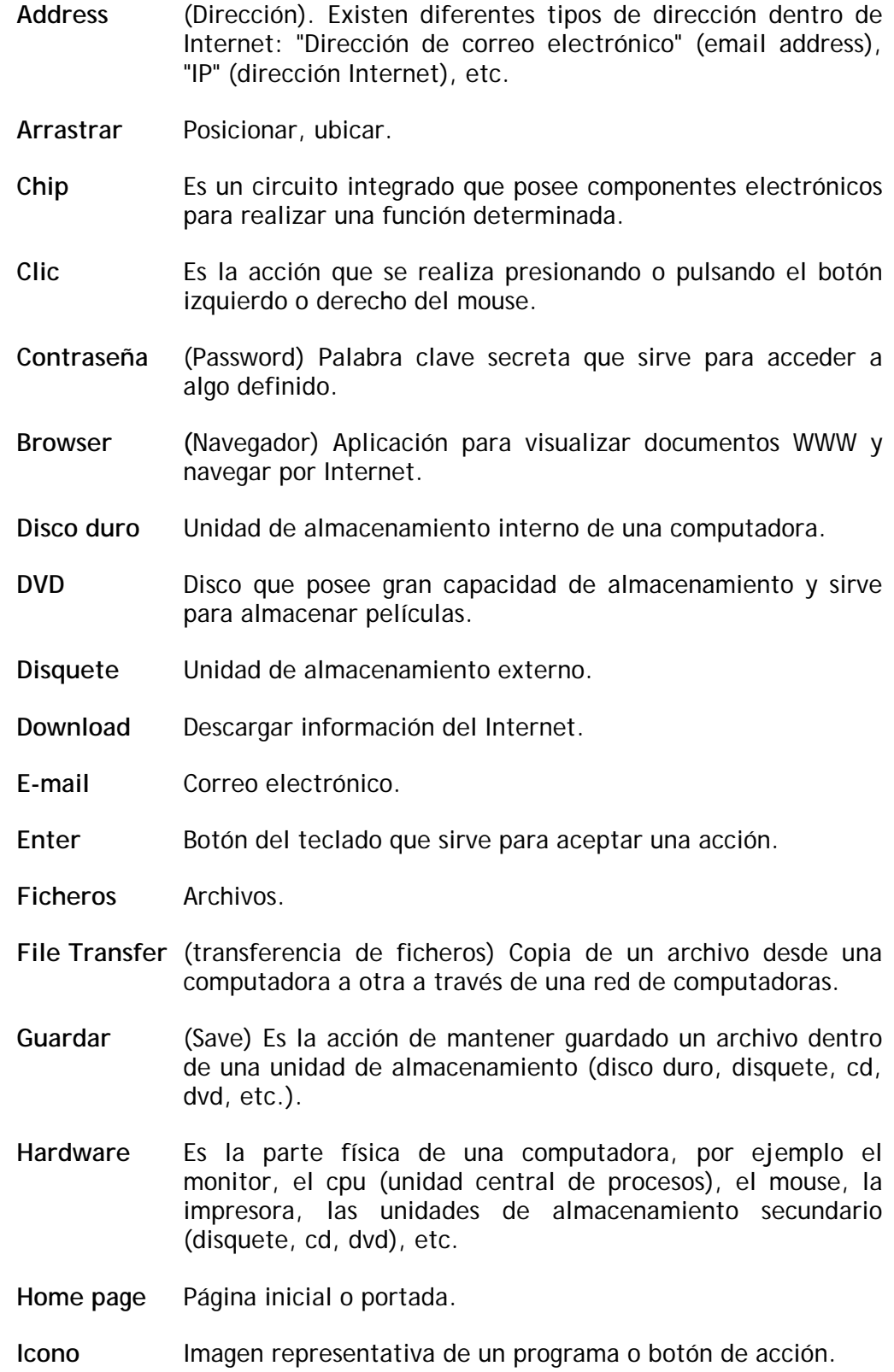

- **Internet** Es el conjunto de redes de computadoras interconectadas entre sí.
- **Link** Enlace o conexión.
- **Multimedia** Material digitalizado que combina texto, gráficos, imagen fija y en movimiento, así como sonido.
- **Navegador** Son programas diseñados para facilitar la visualización de páginas Web en Internet. (Ver Browser).
- **Network** (Red) Una red de computadoras es un sistema de comunicación de datos que conecta entre sí sistemas informáticos situados en diferentes lugares.
- **Página Web** Es un documento de la World Wide Web (Internet).